# $\overline{C}$ **Product Specification**

Ξ

Part Name: BI-2660V1 Driving Borad for SupportHDMI / VGAInterface<br>SupportHDMI / VGAInterface 3.5inch~10.4inch TFT Module

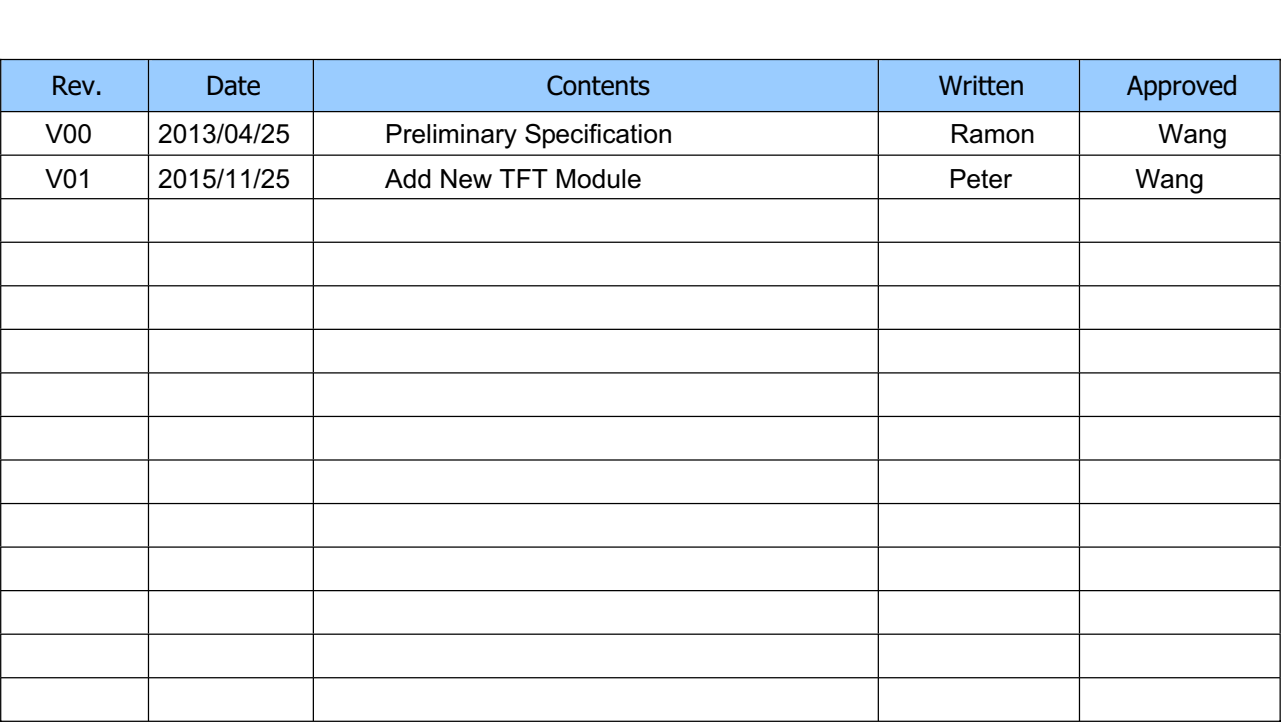

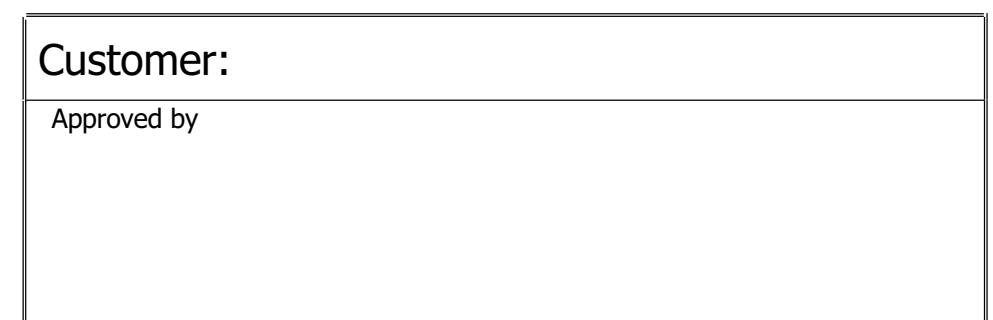

# **Contents**

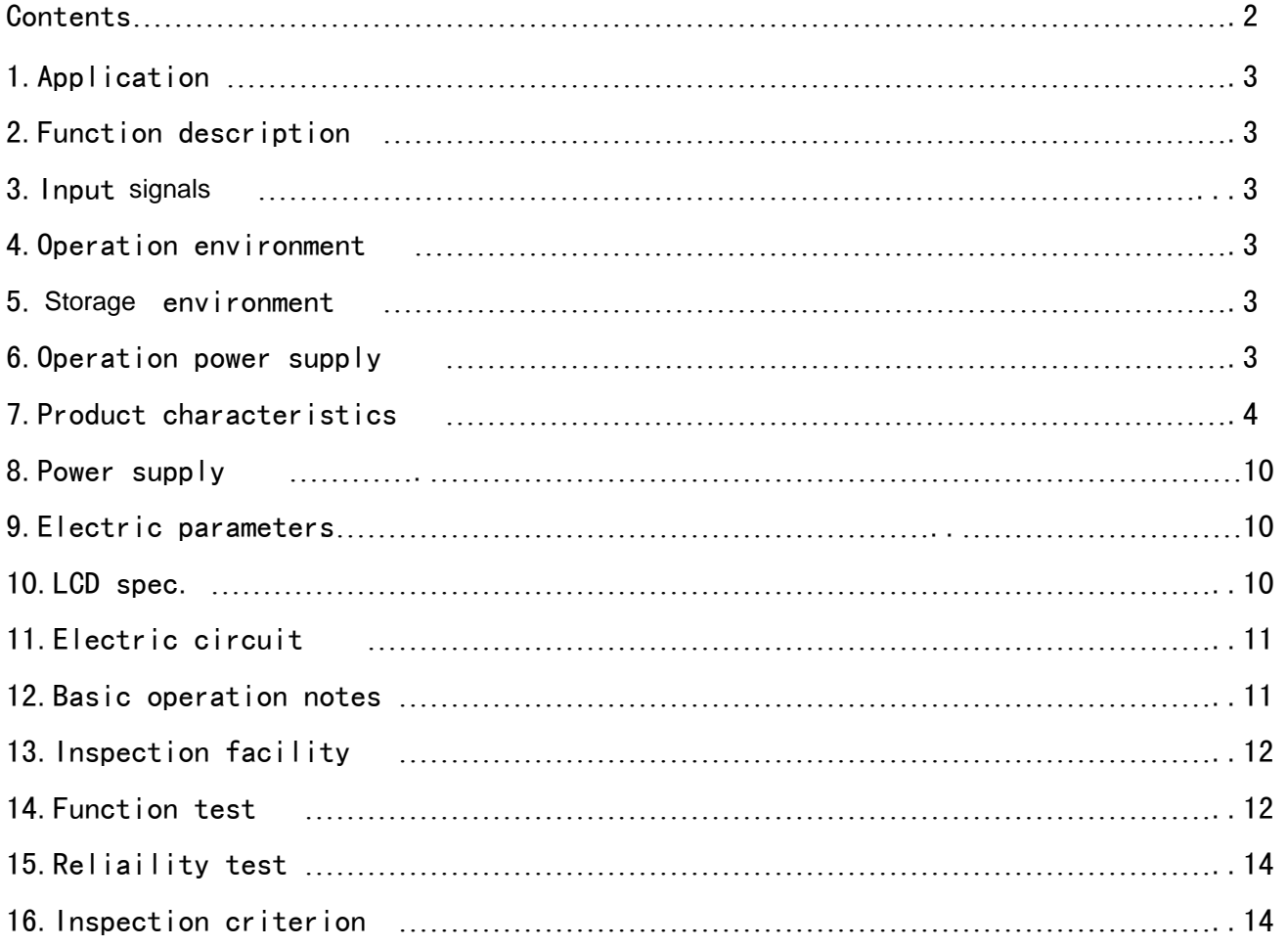

### **1. Scope of Application**

This standard is applicable to **Factory** production for: **TVD-2660V1.0** test.

### **2. Product Description**

- 2.1 VGA, CVBS, HDMI video signal input;
- 2.2 Power input: +12V DC
- 2.3 Multi function OSD operation
- 2.4 Remote control function (optional)
- 2.5 No signal automatic shutdown

# **3. Signal Input Definition**

- 3.1 1.0Vp-p75 CVBS:
- 3.2 VGA: 800\*480 1024\*600 1024\*768 (refresh rate of 60 ~ 75) (800\*600) (1280\*720)
- 3.3 HOMI (general 1.2 version )

### **4. Operation Environment**

- 4.1 Working temperature: -10 C  $\sim$  +60 C
- 4.2 Humidity: 90%RH (without water condensation)

### **5. Storage Environment**

- 5.1 Storage temperature: -20 C ~ +70 C
- 5.2 Humidity: 90%RH (without water condensation)

### **6. Operation Power Supply** (AT070TN92) AV signal (Ta=25 C)

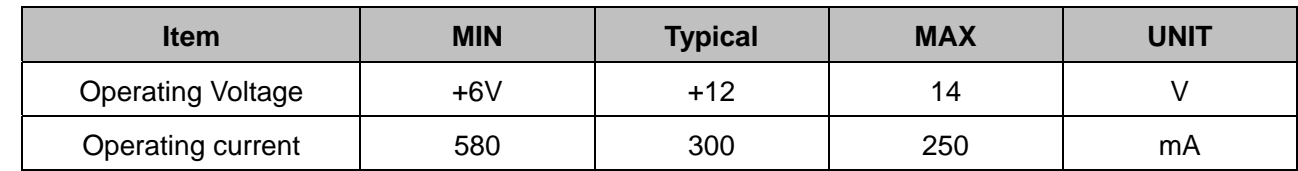

## **7. Production Characteristics**

#### **7.1 Main Components and Parts** 主要零部件构成

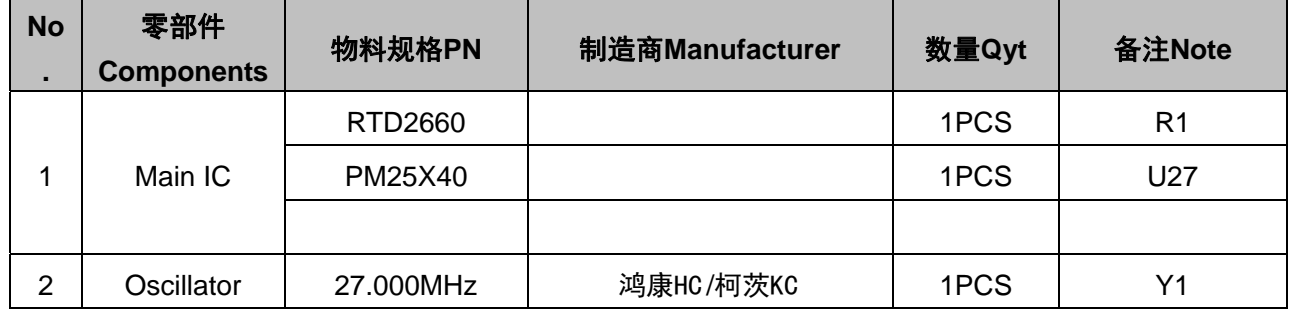

#### **7.2 Product Structure and Physical Picture**(**Unit:mm**)

#### **Mainboard:**

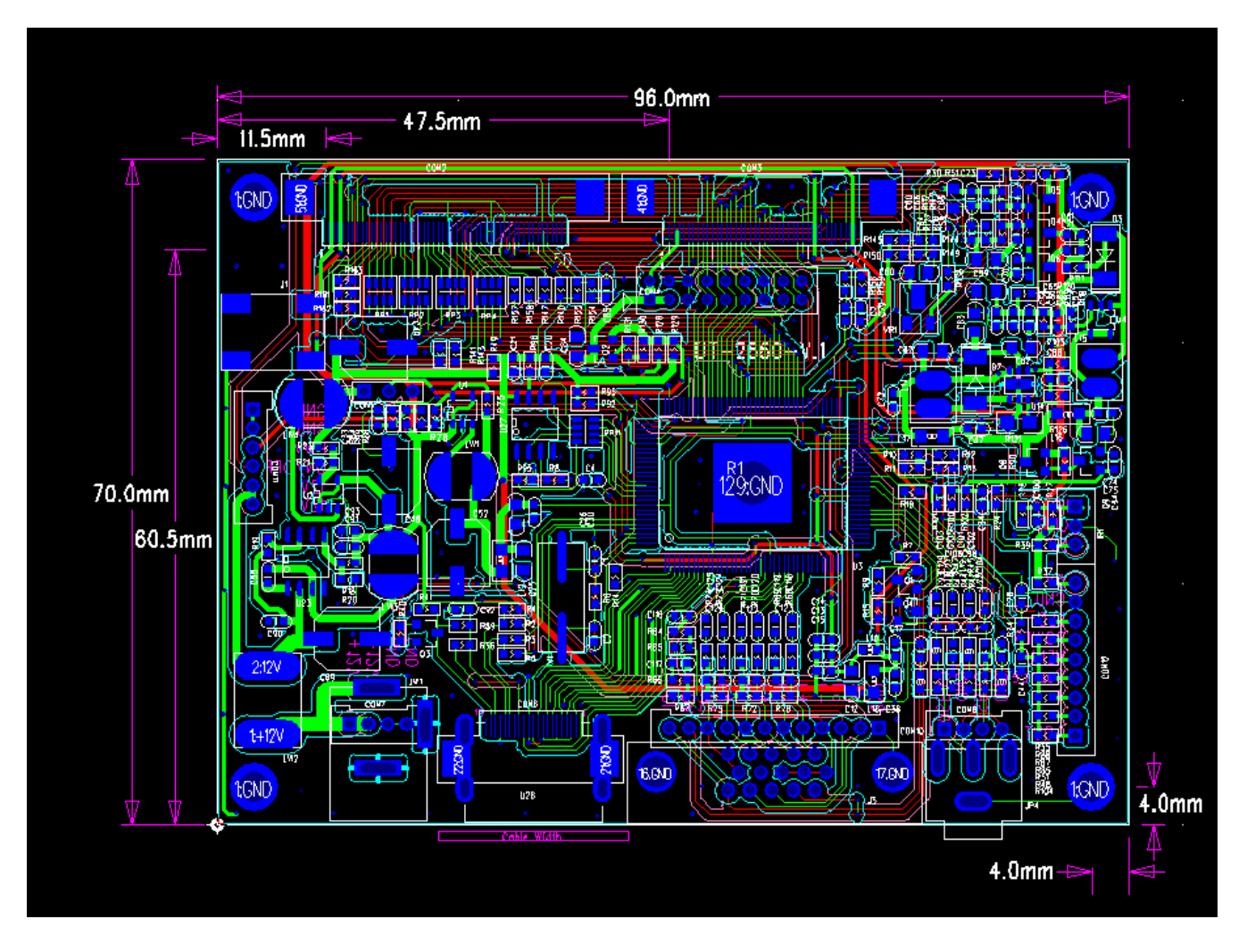

**OSD Keyboard:** 

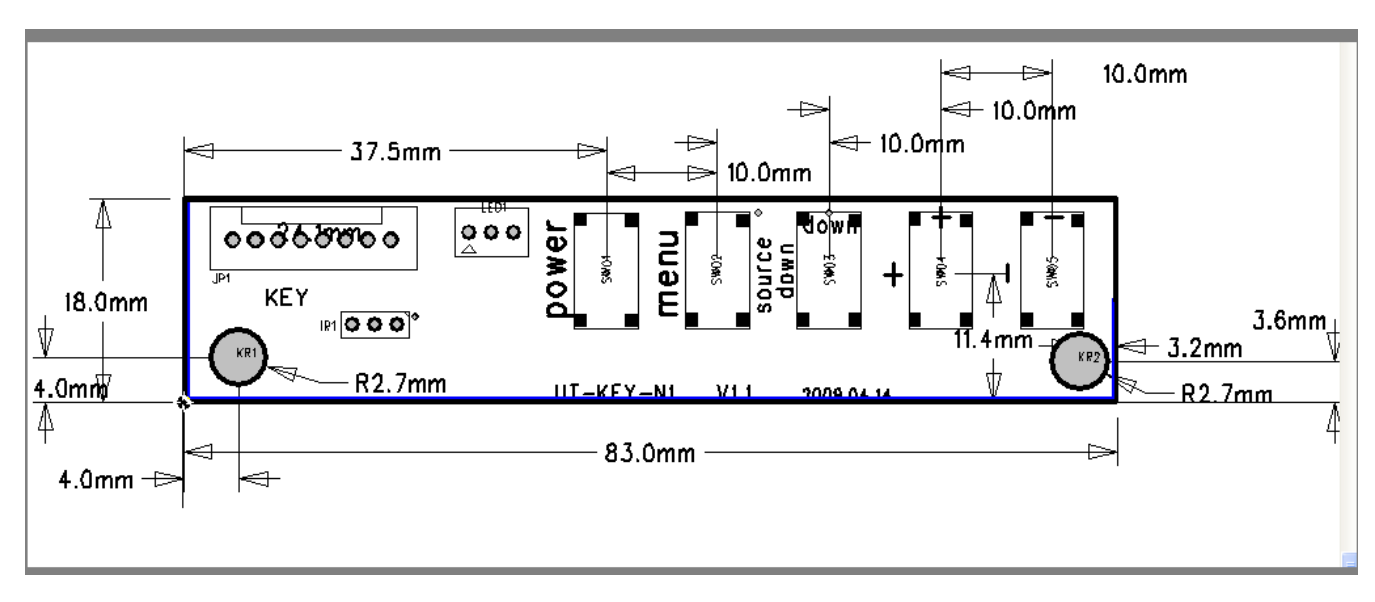

**TFT + Driving board Picture: Support HDMI / VGA / VA Input** 

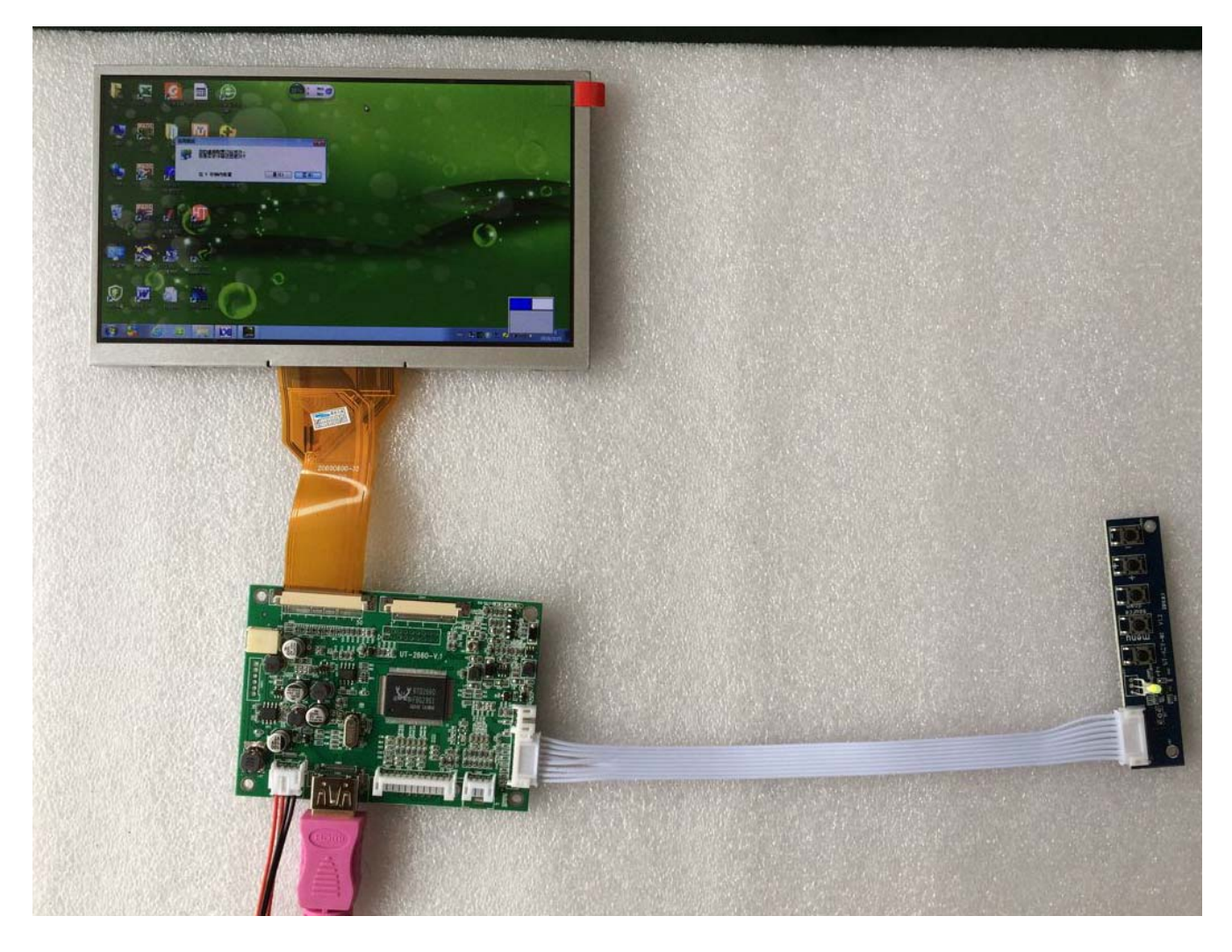

#### **7.3 Product Interface Definition:**

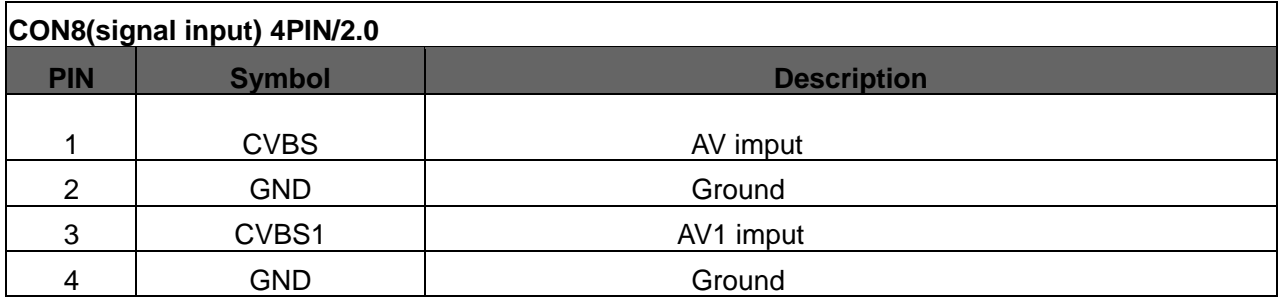

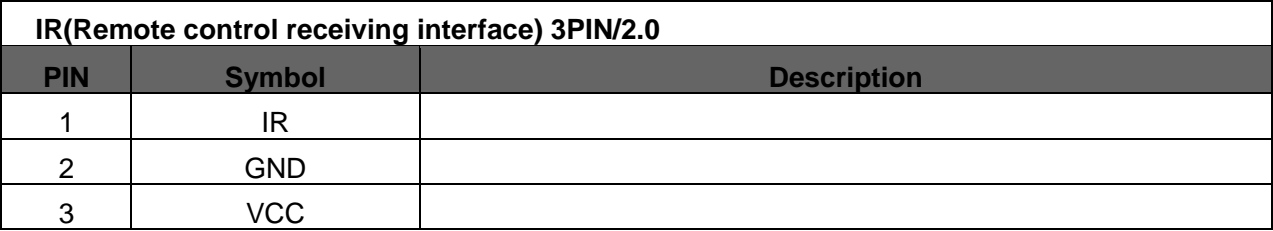

| <b>CON10 (VGA input)</b><br>12PIN/2.0 |               |                     |  |  |
|---------------------------------------|---------------|---------------------|--|--|
| <b>PIN</b>                            | <b>Symbol</b> | <b>Description</b>  |  |  |
|                                       | <b>GND</b>    | <b>GND</b>          |  |  |
| $\overline{2}$                        | <b>VS</b>     | VSYNC INPUT 场同步信号   |  |  |
| 3                                     | <b>HS</b>     | HSYNC INPUT 行同步信号   |  |  |
| 4                                     | <b>GND</b>    | <b>GND</b>          |  |  |
| 5                                     | R+            | RED INPUT+          |  |  |
| 6                                     | <b>GND</b>    | <b>GND</b>          |  |  |
|                                       | G+            | <b>GREEN INPUT+</b> |  |  |
| 8                                     | <b>GND</b>    | <b>GND</b>          |  |  |
| 9                                     | B+            | <b>BLUE INPUT+</b>  |  |  |
| 10                                    | <b>GND</b>    | <b>GND</b>          |  |  |
| 11                                    | <b>SDA</b>    | <b>I2C</b> 通道       |  |  |
| 12                                    | <b>SCL</b>    | <b>I2C</b> 通道       |  |  |

**CON11**(**INVERTER control**)**6PIN/2.0**

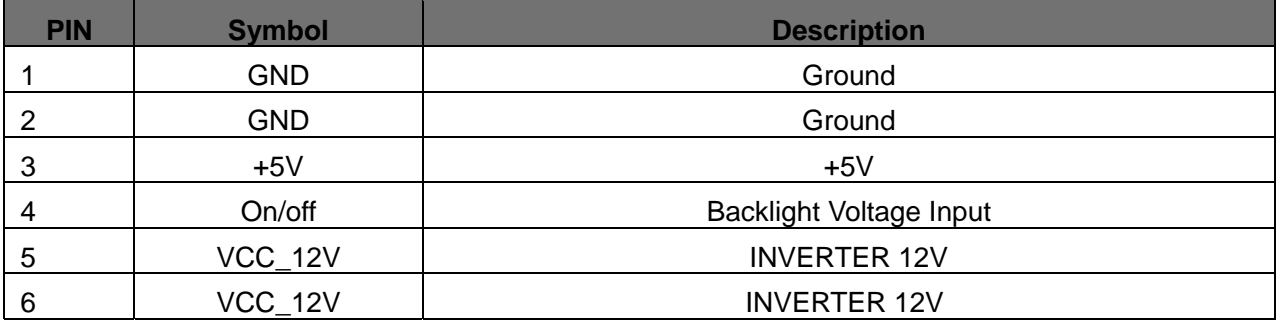

#### **CON12 (Key board definition) 9PIN/2.0**

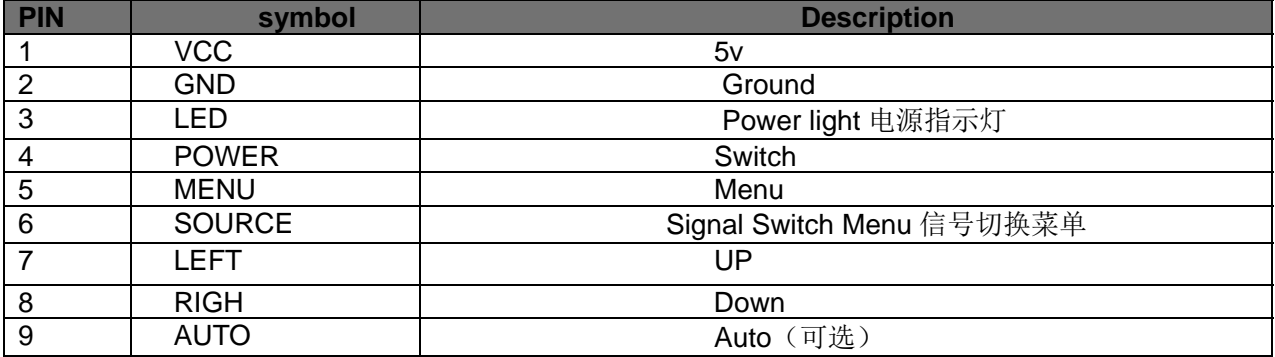

#### **CON7** (**Power interface**)**4PIN/2.0**

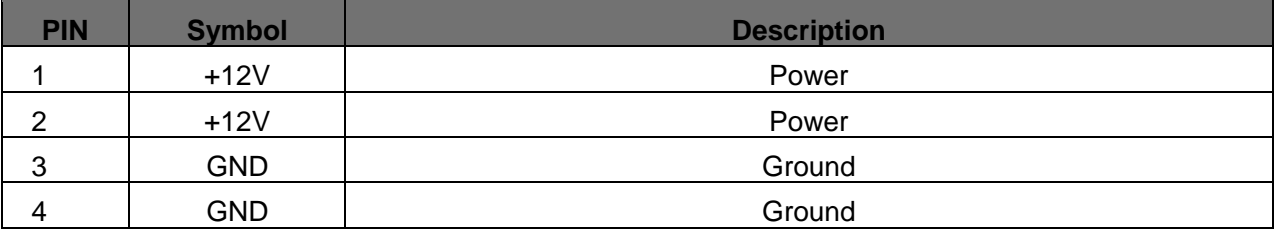

### **J1** (**back light interface**)**2PIN** 窄口高压座

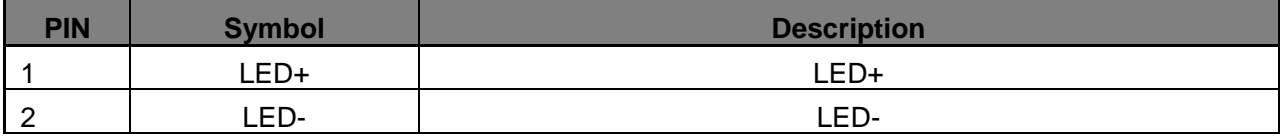

#### **CON2 (FPC) 50PIN/ 0.5**

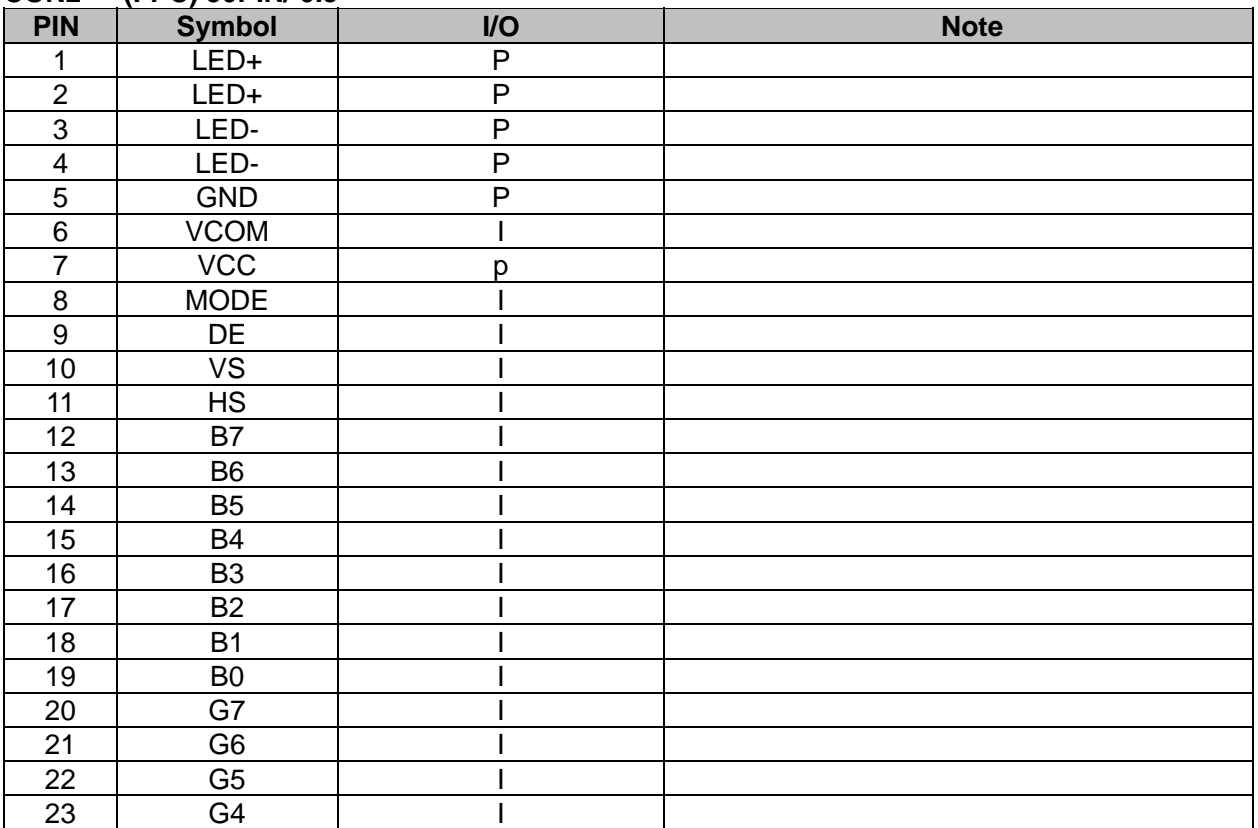

| 24 | G <sub>3</sub>         |              |  |
|----|------------------------|--------------|--|
| 25 | G <sub>2</sub>         |              |  |
| 26 | G <sub>1</sub>         |              |  |
| 27 | G <sub>0</sub>         |              |  |
| 28 | R7                     |              |  |
| 29 | B <sub>6</sub>         |              |  |
| 30 | <b>B5</b>              |              |  |
| 31 | <b>B4</b>              |              |  |
| 32 | B <sub>3</sub>         |              |  |
| 33 | <b>B2</b>              |              |  |
| 34 | B <sub>1</sub>         |              |  |
| 35 | B <sub>0</sub>         |              |  |
| 36 | <b>GND</b>             | P            |  |
| 37 | <b>DCLK</b>            |              |  |
| 38 | <b>GND</b>             | P            |  |
| 39 | L/R                    |              |  |
| 40 | U/D                    |              |  |
| 41 | <b>VGH</b>             | $\mathsf{P}$ |  |
| 42 | VGL                    | $\mathsf{P}$ |  |
| 43 | <b>AVDD</b>            | ${\sf P}$    |  |
| 44 | <b>RESET</b>           |              |  |
| 45 | NC                     |              |  |
| 46 | <b>VCOM</b>            |              |  |
| 47 | <b>DITHB</b>           |              |  |
| 48 | <b>GND</b>             | $\mathsf{P}$ |  |
| 49 | NC                     |              |  |
| 50 | $\overline{\text{NC}}$ |              |  |

**CON3 (FPC Element Definition**)**40P-0.5** 

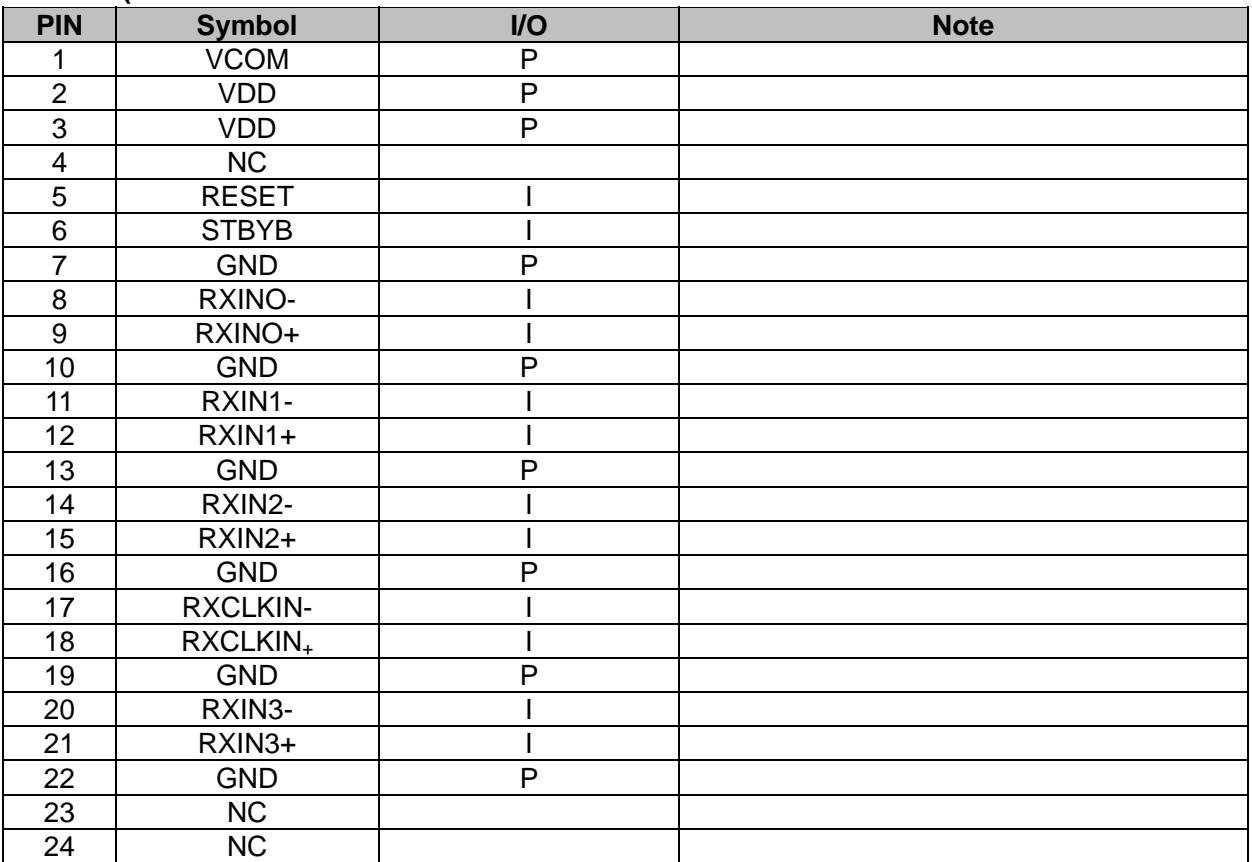

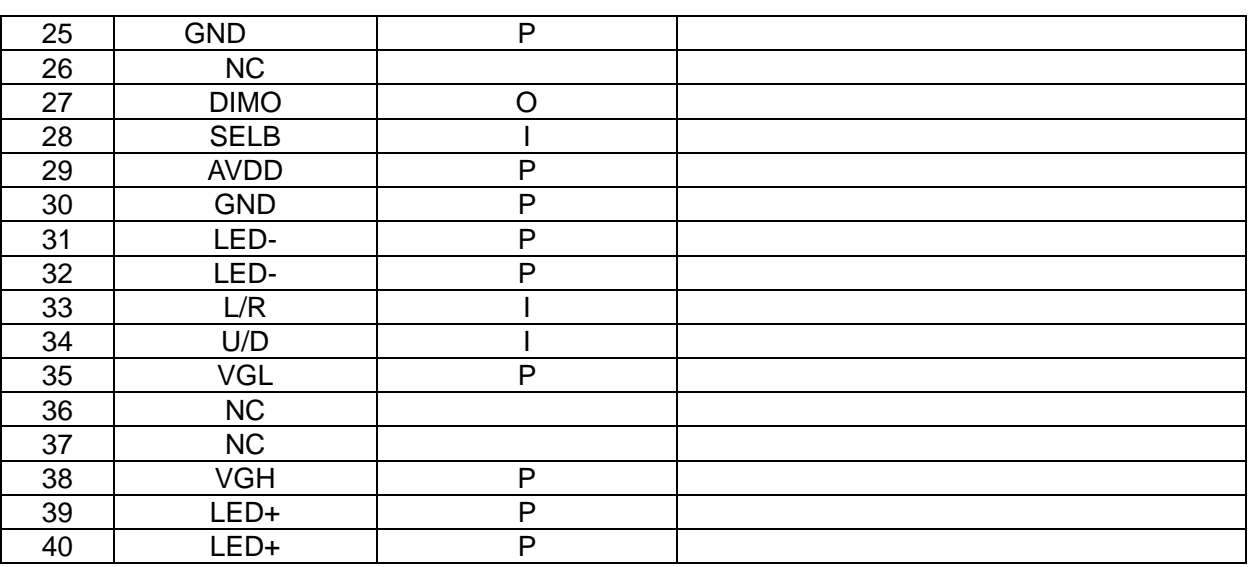

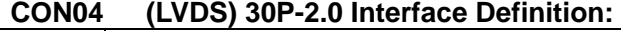

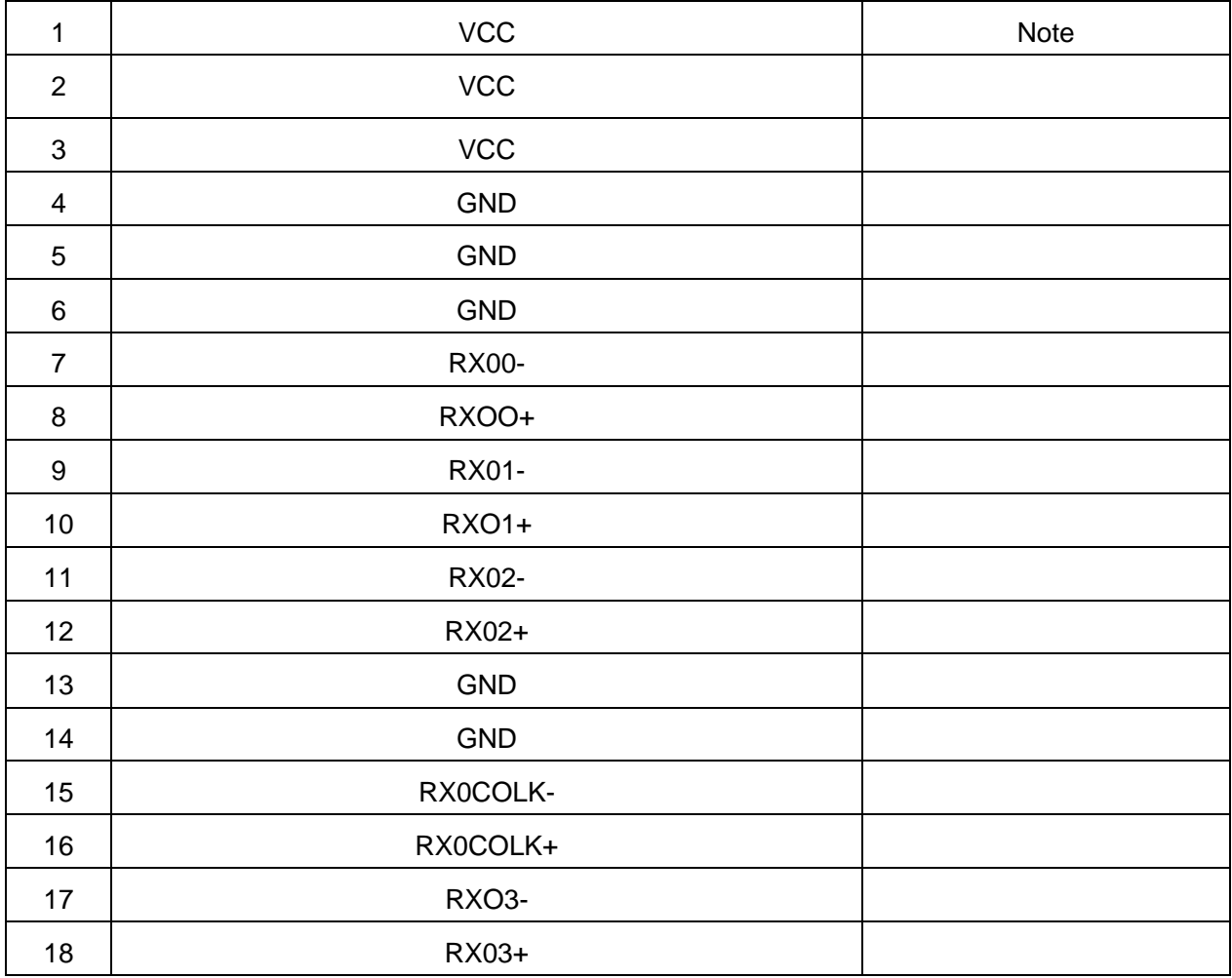

# **8. Power Supply**

#### **8.1 Testing Structure**

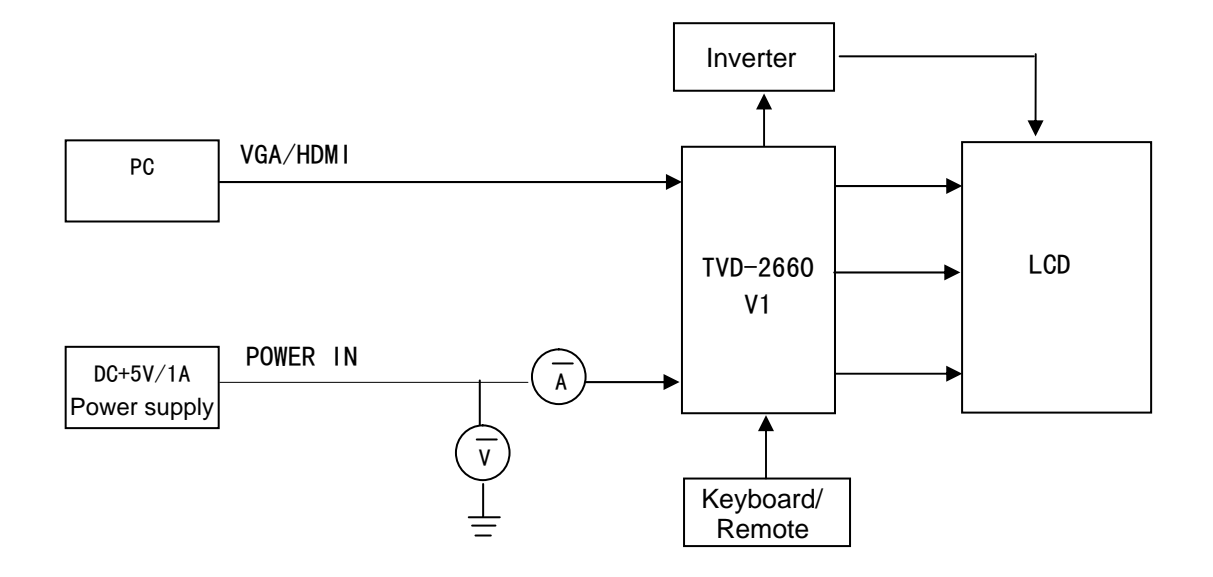

### **9. Electric Parameters**

#### **9.1 Power Consumption of Drive Board (AT070N92 / TVT0700B\*)**

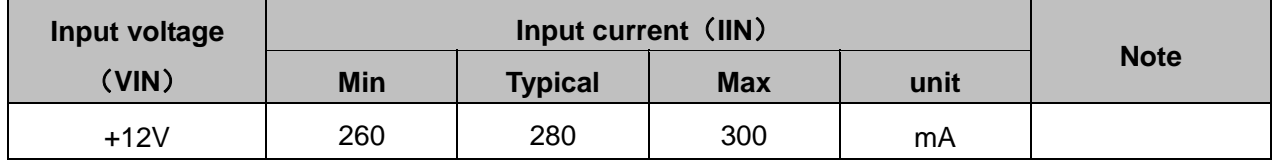

# **10. LCD Specification (TVT0700B\*/AT070TN92)**

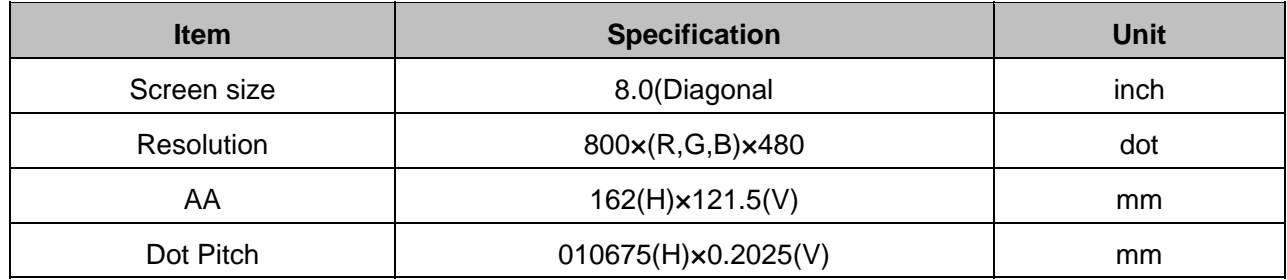

### **11. Electric Circuit**

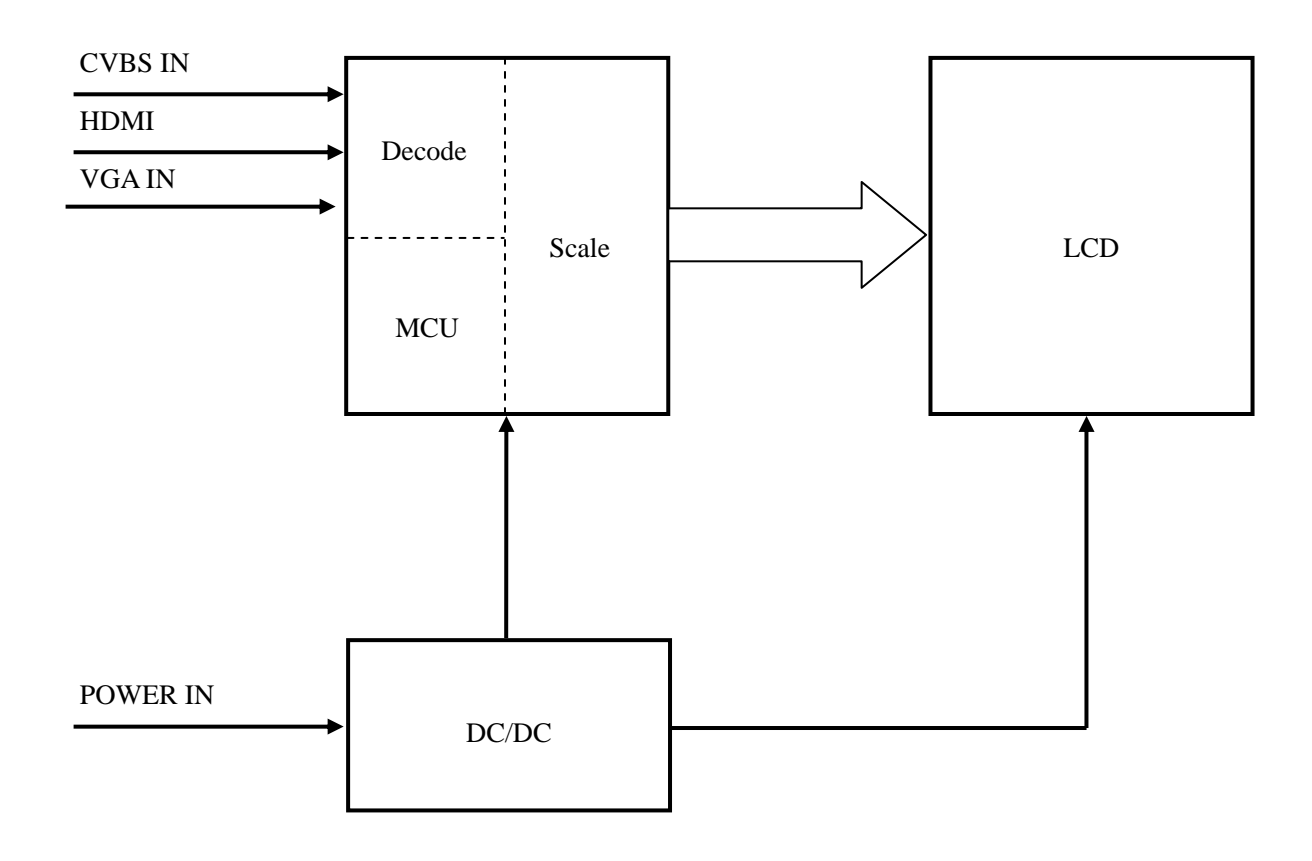

# **12. Basic Operation Instructions**

#### **12.1 Button Operation**

Button a total of POWER, MENU, SOURCE, LEFT, RIGHT and other five operating keys. (6 keys can be selected)

#### **12.1.1 Key Definition:**

**POWER**: in the shutdown state, press the POWER key, boot. In the boot state, press the POWER key, shutdown. **SOURCE**: no OSD menu appears as the source switch, there is OSD when the ESC key **MENU**: main menu, click on the menu when you click to select the OK key **+**:DOWN is not selected when the menu, the menu is selected as LEFT **-**:there is no UP when the menu is selected, the menu is selected as RIGHT

#### **12.1.2 Remote Control Operation:**

Remote control with POWER, MENU, LEFT, RIGHT, UP, DOWN six operation keys, and operation and the same key operation

## **13. Inspection Equipment**

- 13.1 PHILIPS PM-5418TD video signal generator;
- 13.2 PS-305D DC power supply;
- 13.3 Fluke 45 multimeter with table;
- 13.4 Lecroy Wave Surfer 454/Tektronix TDS 1012 oscilloscope with Wave;
- 13.5 Cold and hot alternating equipment.

# **14. Function Test (Ta=25** ℃**)**

#### **14.1 CVBS input signal display test**

14.1.1 Tested in accordance with the following PCB connection.

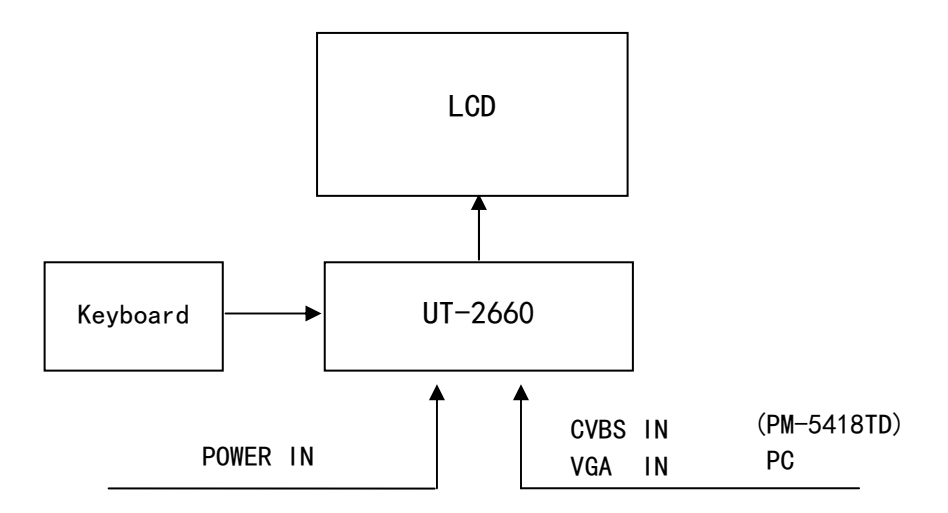

14.1.2 Turn on the power and signal carefully observe whether the display is normal.

14.1.3 Please switch to CVBS input signal In the

14.1.4 test instrument PM5418TD gray scale output, carefully observe the display effect, should be displayed as a gray bar.

Select the color of

14.1.5 in the test instrument PM5418TD, carefully observe the display effect, should be displayed as eight colors (black, blue, red, magenta, green, blue, yellow and white color).

14.1.6 in the test instrument PM5418TD select electronic circle, carefully observe the display effect, should be shown as the next pattern.

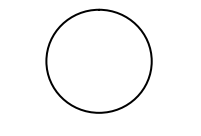

14.1.7 In the test instrument PM5418TD choose red color, carefully observe the display effect, should be displayed as red.

14.1.8 In the test instrument PM5418D choose green color, carefully observe the display effect, should be all green.

14.1.9 In the PM5418TD test instrument selection blue color, carefully observe the display effect, should be all blue.

14.1.10 In the test instrument PM5418TD choose red and blue colors, carefully observe the display effect,

all goods should be displayed as red.

14.1.11 In the test instrument PM5418TD choose red and green color, carefully observe the display effect, should be all yellow. Choose the blue green color

14.1.12 in test instrument PM5418TD, carefully observe the display effect, should be all green.

14.1.13 In test instrument PM5418TD choose RGB color, carefully observe the display effect, should be all white.

14.1.14 test instrument PM5418TD off color, carefully observe the display effect, should be displayed as a black background.

14.1.15 record test results in the report.

#### **14.2 VGA input signal display test**

Please switch to the VGA input signal, then PC, refer to the 14.1 test content for testing.

# **15. Reliability Test Items**

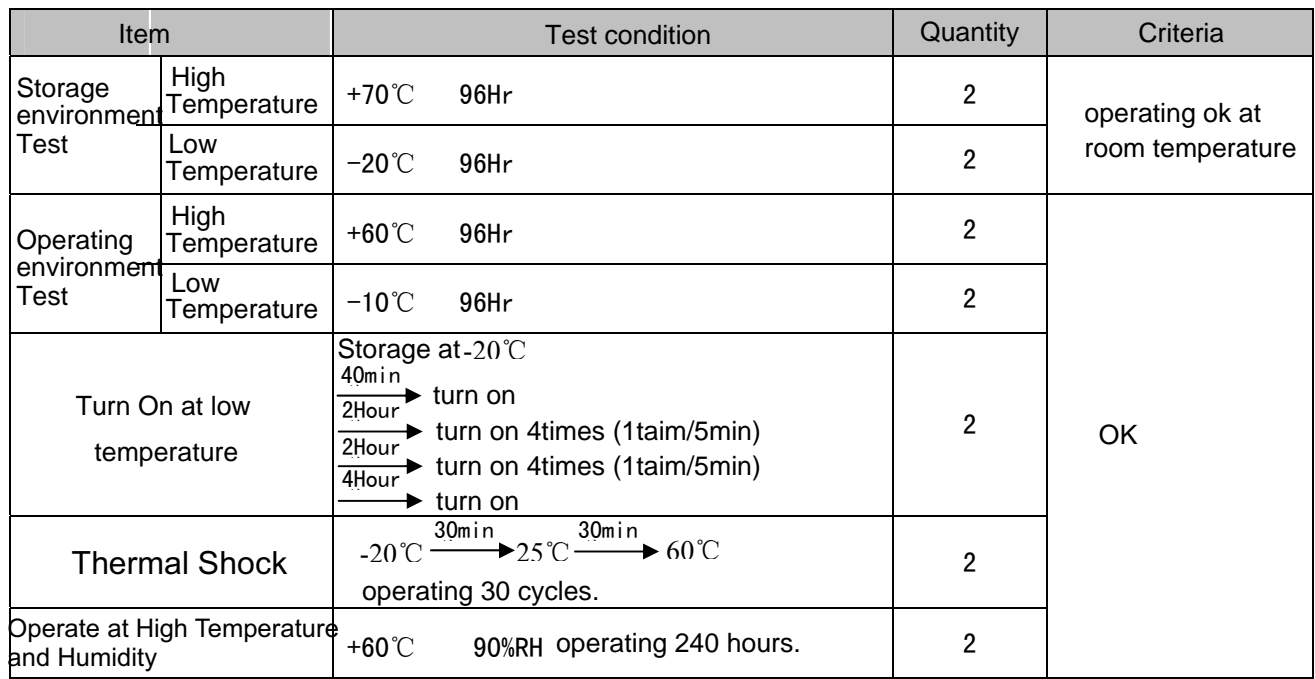

Notes:

- 1. test at the enviroment no dew
- 2. After test,must storage at least 24hours in oven,at room temperature and humidity.

# **16. Delivery Inspection Criterion**

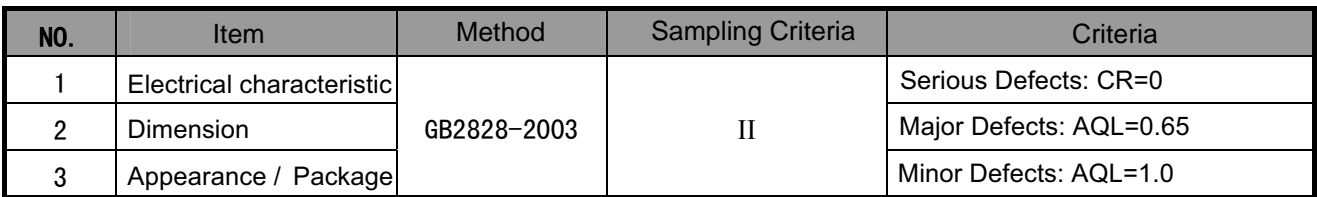